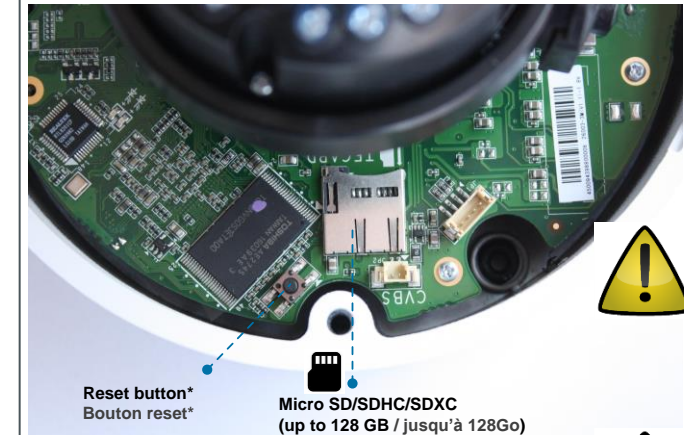

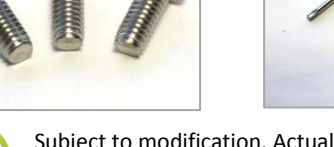

THE SECURITY

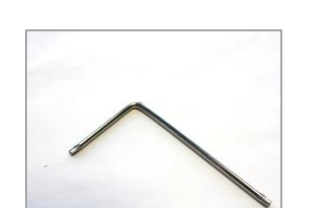

**FD1004M1-EI 4 MP IP Fixed dome camera / Dôme IP fixe 4 MP Quick Start Guide / Guide Rapide**

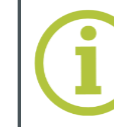

**Drill Template** 

FD1004M1-EI Quick Start G

 $\sqrt{1}$ 

# SECURITY **T<-l GROUP**

### **Point the camera / Pointer la caméra**

## **Unpack / Déballer Connect / Connecter**

# **Use fixed IP address / Utiliser une adresse fixe**

#### **Reset & microSD / Réinitialiser & microSD**

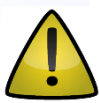

Subject to modification. Actual product and accessories may differ in appearance. Sujet à modifications. Les produits et accessoires peuvent être différents.

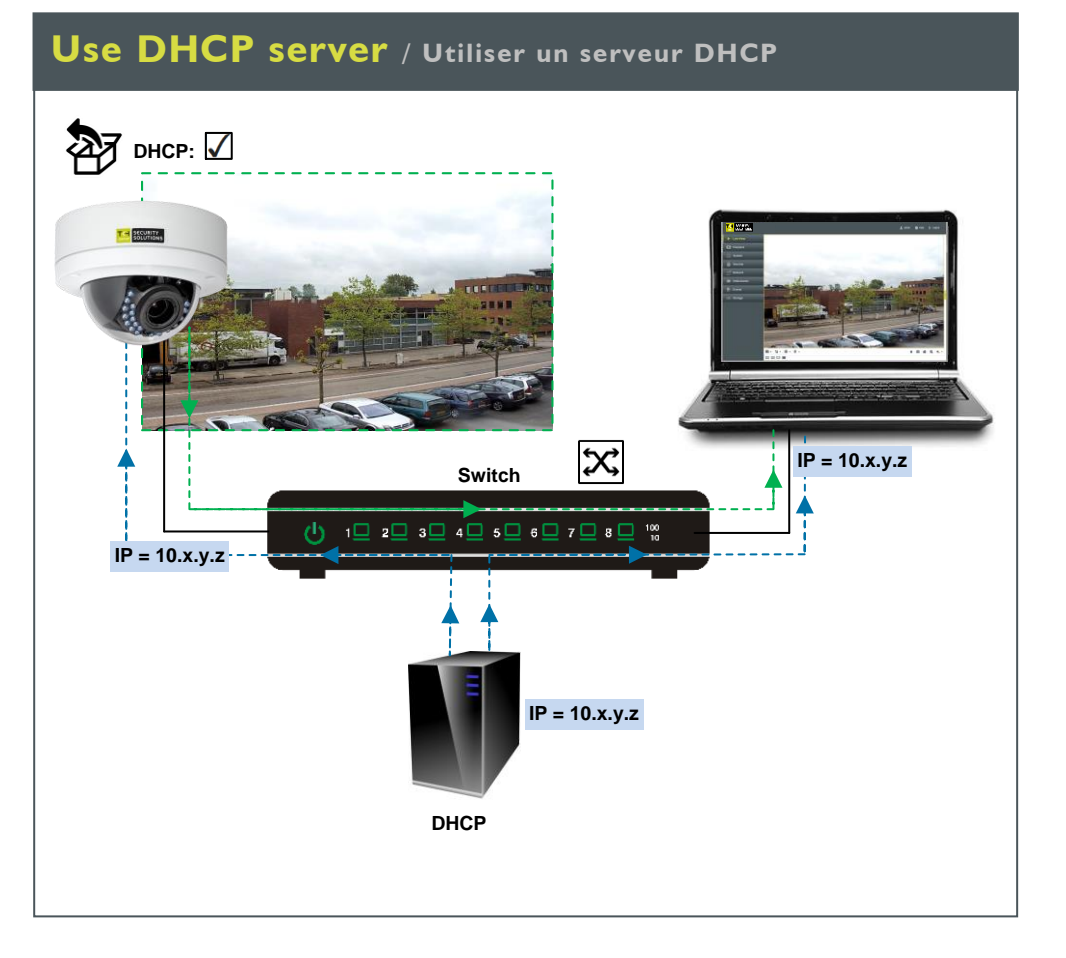

Utiliser le "Device Manager (voir ci-après), pour retrouver la caméra sur le réseau.

**\*Reset button**: Press and hold for 10 sec. when powering on or rebooting.

**Warning**: Restores factory default settings, including IP address, user name and password!

Find additional manuals, the datasheet, the EU Declaration of Conformity and the latest firmware for this product at:

<http://www.tkhsecurity.com/support-files>

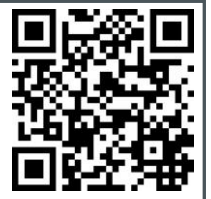

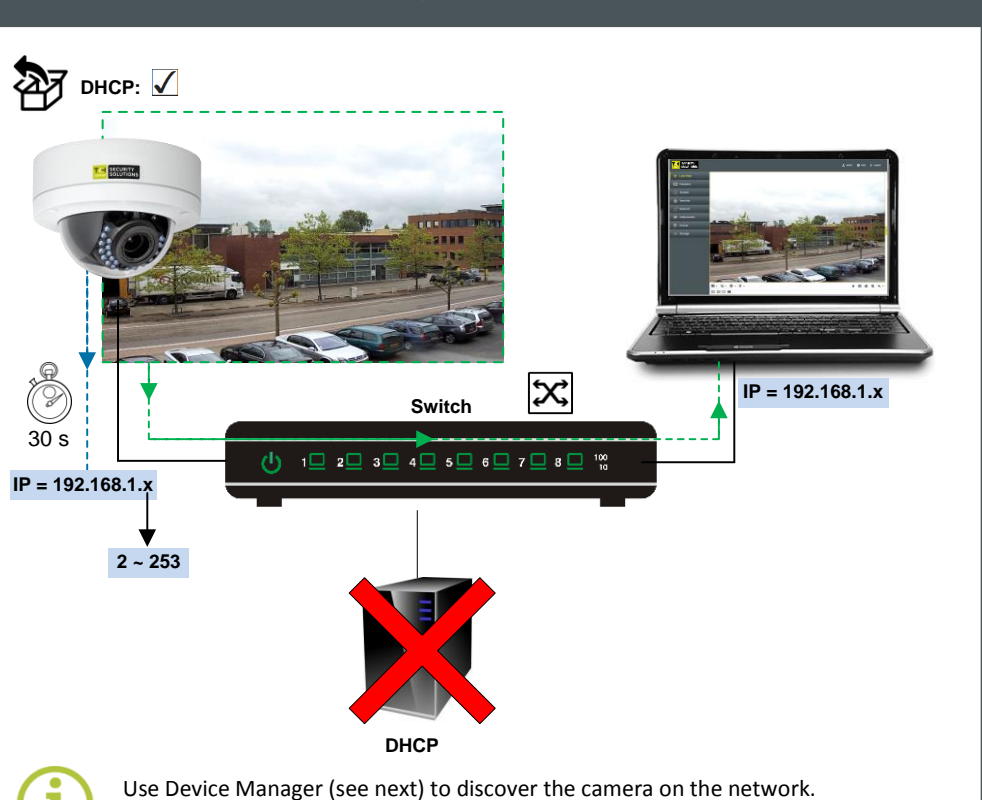

[http://www.tkhsecurity.com](http://www.tkhsecurity.com/) [http://www.tkhsecurity-usa.com](http://www.tkhsecurity-usa.com/)

Plus d'information sur le site ci-dessus.

**\*Bouton reset :** Appuyer et maintenir 10 sec lors de l'allumage ou du reboot.

**Attention :** La remise a zéro usine supprime l'adresse IP et les mots de passe !

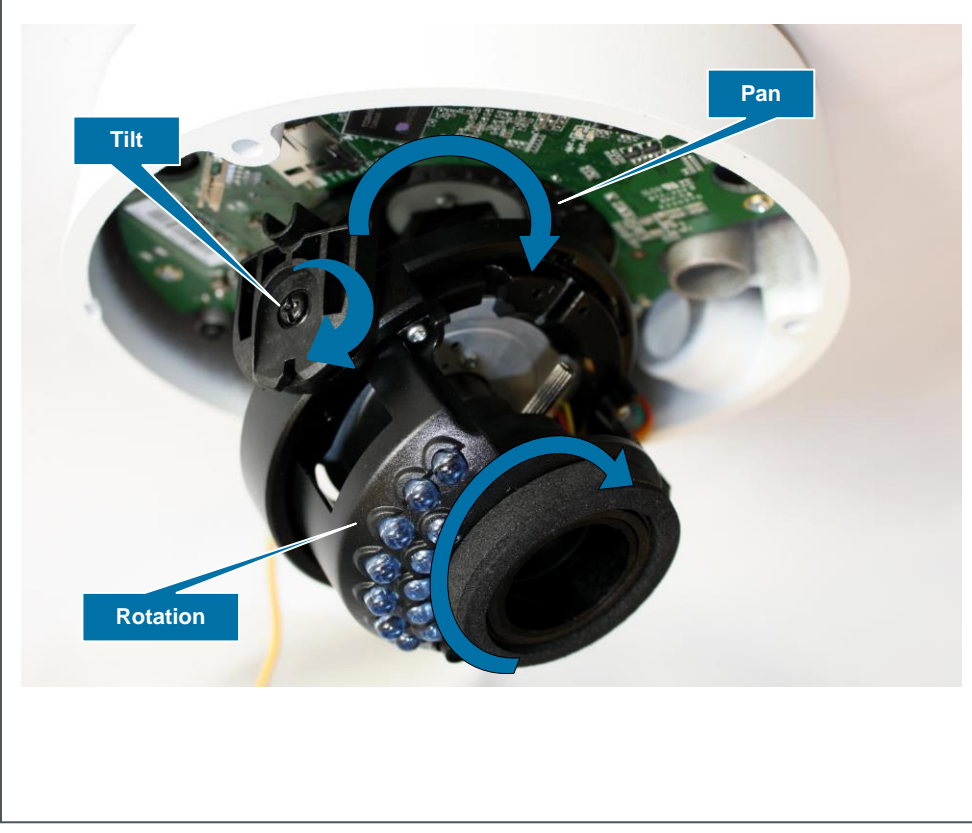

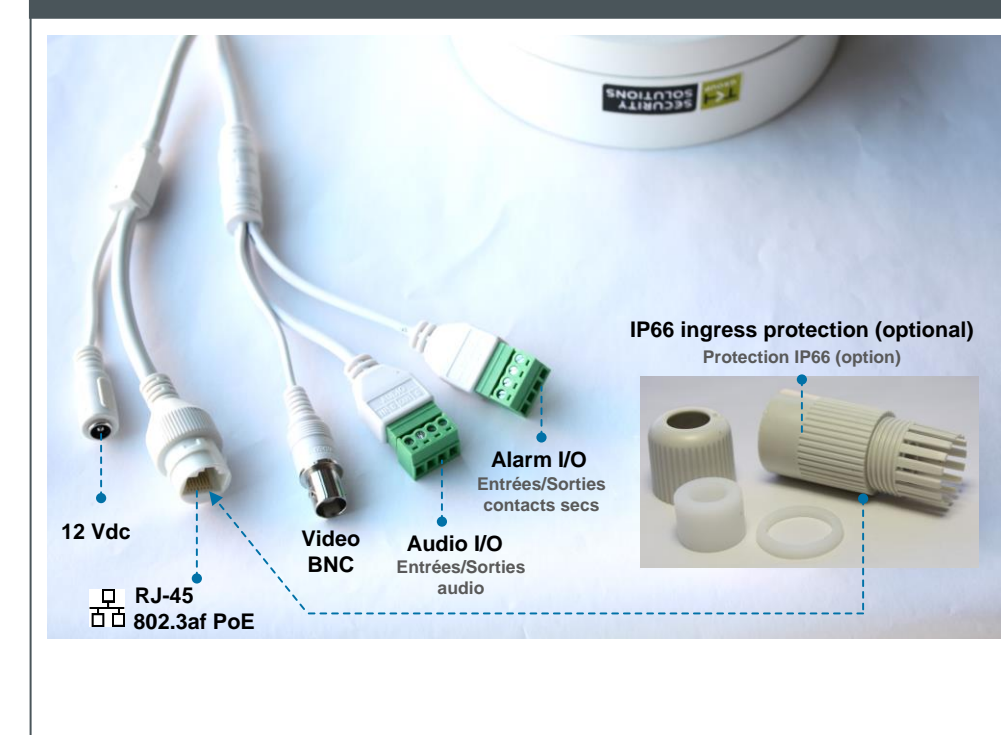

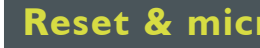

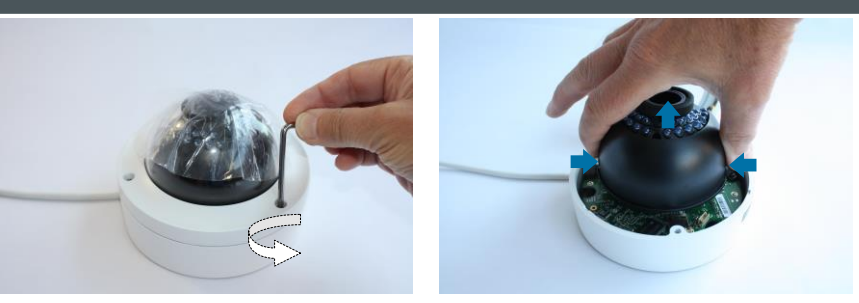

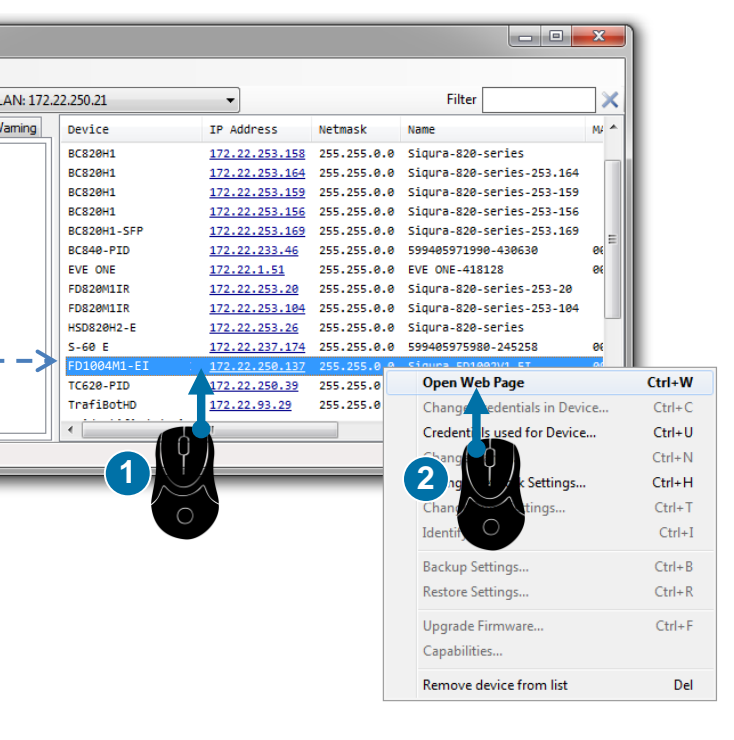

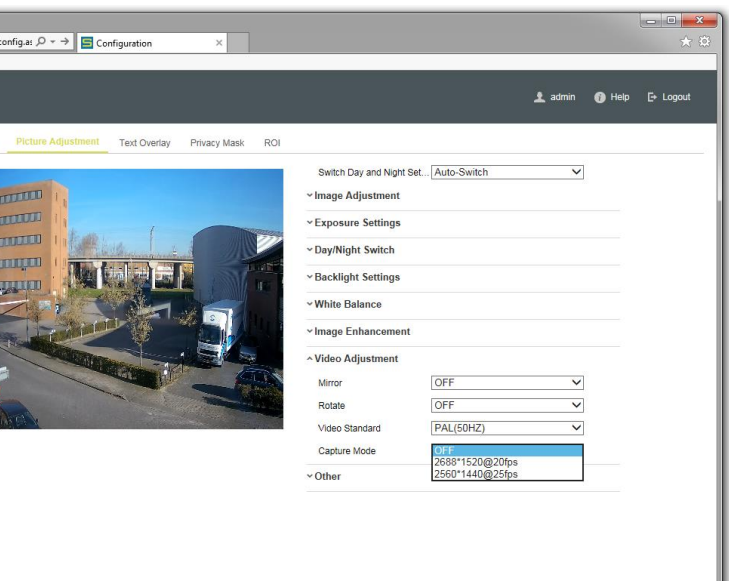

## **View live video / Voir la vidéo en direct Adjust video / Régler les paramètres vidéo**

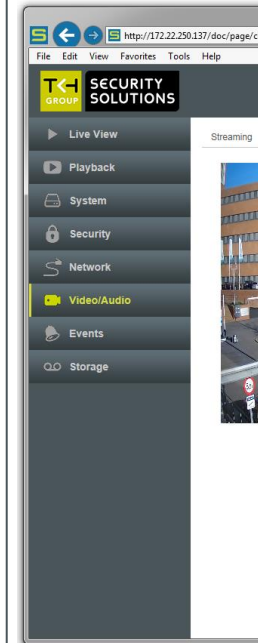

### **Install Device Manager** / Installer Device Manager<br> **Change IP address** / Changer l'adresse IP **Change IP address** / Changer l'adresse IP **Open web interface** / Ouvrir l'interface web

# $\bigodot$   $\blacksquare$  http **1** ОF. **SECURITY** T<+ **SOLUTIONS** П files > Software > Sigura Device Manage **2**  $\begin{array}{ccccccccccccccccc} \bullet & \bullet & \bullet & \circ & \bullet & \bullet & \times & \mathbb{1} \end{array}$ **D** C:\Users Size 8 990 552<br>1 750 867<br>3 322 099 **3** 1004 series cameras require Device Manager version 1.8.1 or later.

Replace a previous version of this tool on your PC, if necessary!

Les caméras de la série Les missessitent Liente managem sérient Lien et l'attente.<br>Domnlacez une version antérieure de ce legiciel sur vetre PC, si nécessaire l Remplacez une version antérieure de ce logiciel sur votre PC, si nécessaire !<br> Les caméras de la série 1004 nécessitent Device Manager version 1.8.1 ou ultérieure.

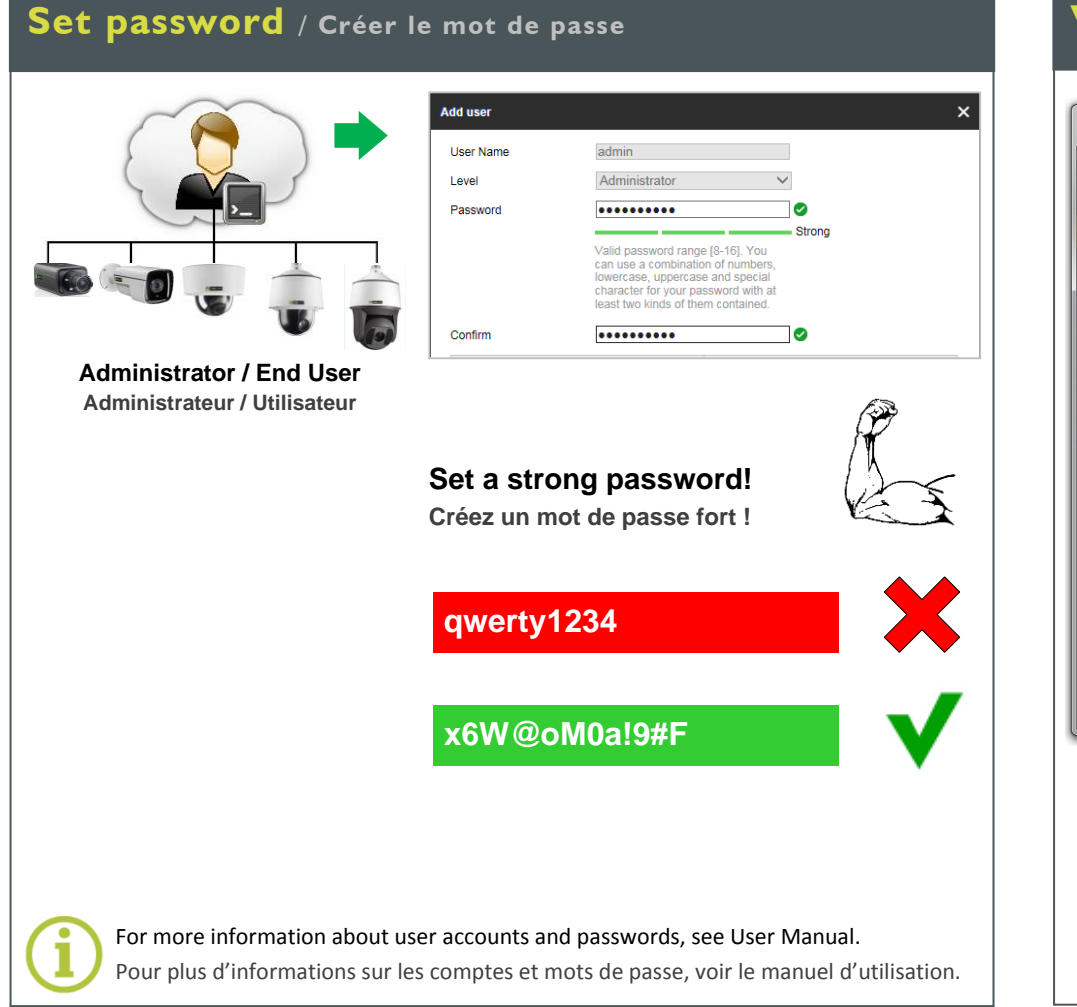

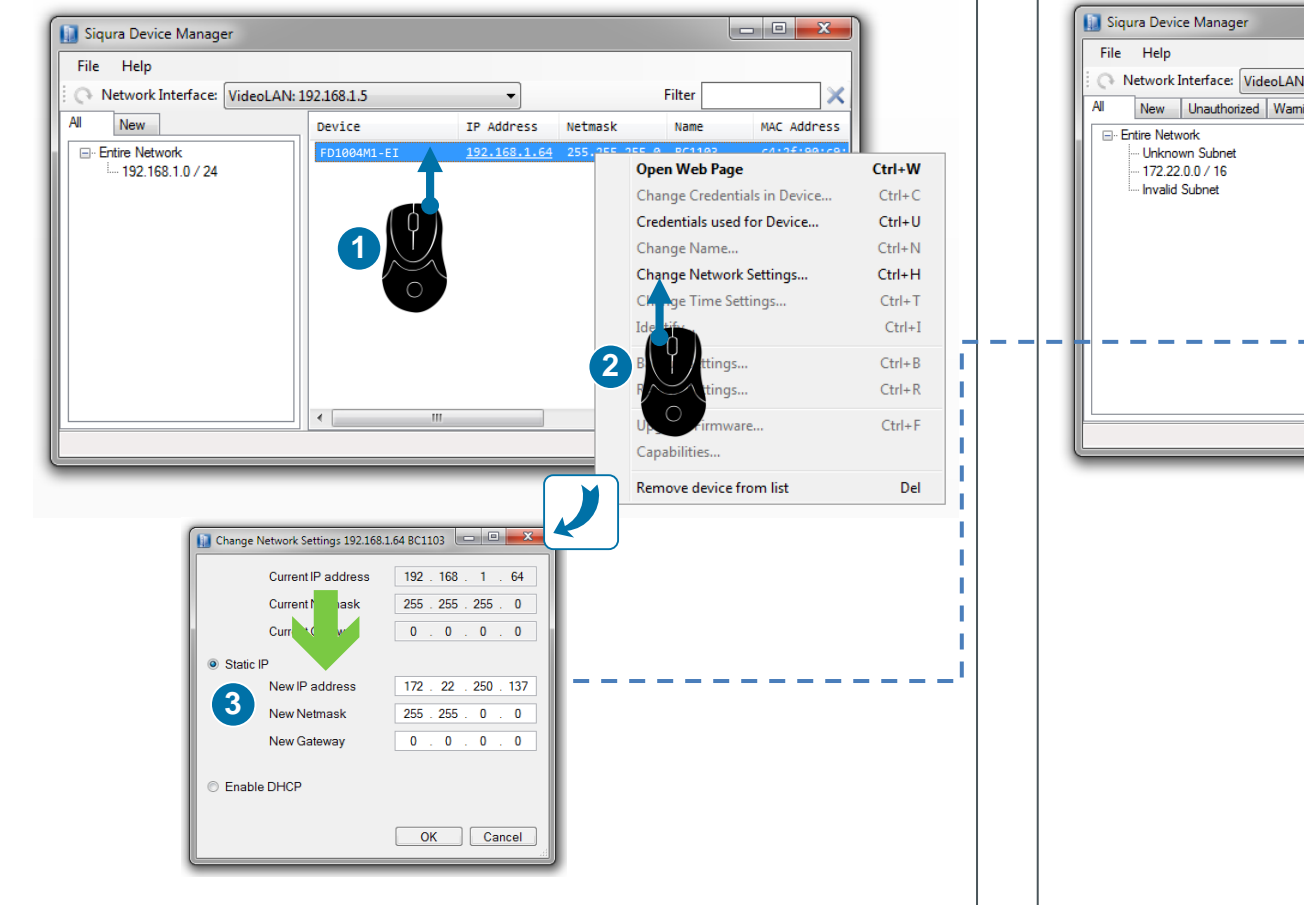

# $\boxed{\qquad}$ SECURITY<br>SOLUTIONS 1 admin 1 Help E+ Logout Live Vie THE CONTRACTOR **EX** Playback  $\Rightarrow$  Syster **TO DESCRIPTION**  $A$  Security **AND LODGER** <sup>o</sup> Netv **CALLED BUT**  $\bullet$  Even  $\boxed{13} \times \boxed{16} \times \boxed{9} \times \boxed{\psi} \times$ . . . . . Internet Explorer